# **1 Wprowadzenie**

Dziękujemy za zakupienie płyty głównej ASRock H670M Pro RS, niezawodnej płyty głównej produkowanej z konsekwentnie wykonywaną przez firmę ASRock, rygorystyczną kontrolą jakości. Płyta ta zapewnia doskonałą jakość działania i solidną konstrukcję, spełniającą zobowiązanie firmy ASRock do dostarczania produktów o wysokiej jakości i wytrzymałości.

> *Ponieważ specyfikacje płyty głównej i oprogramowanie BIOS mogą zostać zaktualizowane, zawartość tej dokumentacji może zostać zmieniona bez powiadomienia. W przypadku jakichkolwiek modyfikacji tej dokumentacji, zaktualizowana wersja będzie dostępna na stronie internetowej ASRock, bez dalszego powiadomienia. Jeśli wymagana jest pomoc techniczna w odniesieniu do tej płyty głównej, należy odwiedzić stronę internetową w celu uzyskania specyficznych informacji o używanym modelu. Na stronie internetowej ASRock, można także pobrać listę najnowszych kart VGA i obsługiwanych CPU. Strona internetowa ASRock http://www.asrock.com.*

### 1.1 Zawartość opakowania

- Płyta główna ASRock H670M Pro RS (Współczynnik kształtu Micro ATX)
- Skrócona instrukcja instalacji ASRock H670M Pro RS
- Pomocnicza płyta CD ASRock H670M Pro RS
- 2 x kable danych Serial ATA (SATA) (Opcjonalne)
- 3 x śruby do gniazda M.2 (Opcjonalne)
- 1 x gniazdo wsporcze do gniazda M.2 (Opcjonalna)
- 1 x osłona panelu Wejścia/Wyjścia

## 1.2 Specyfikacje

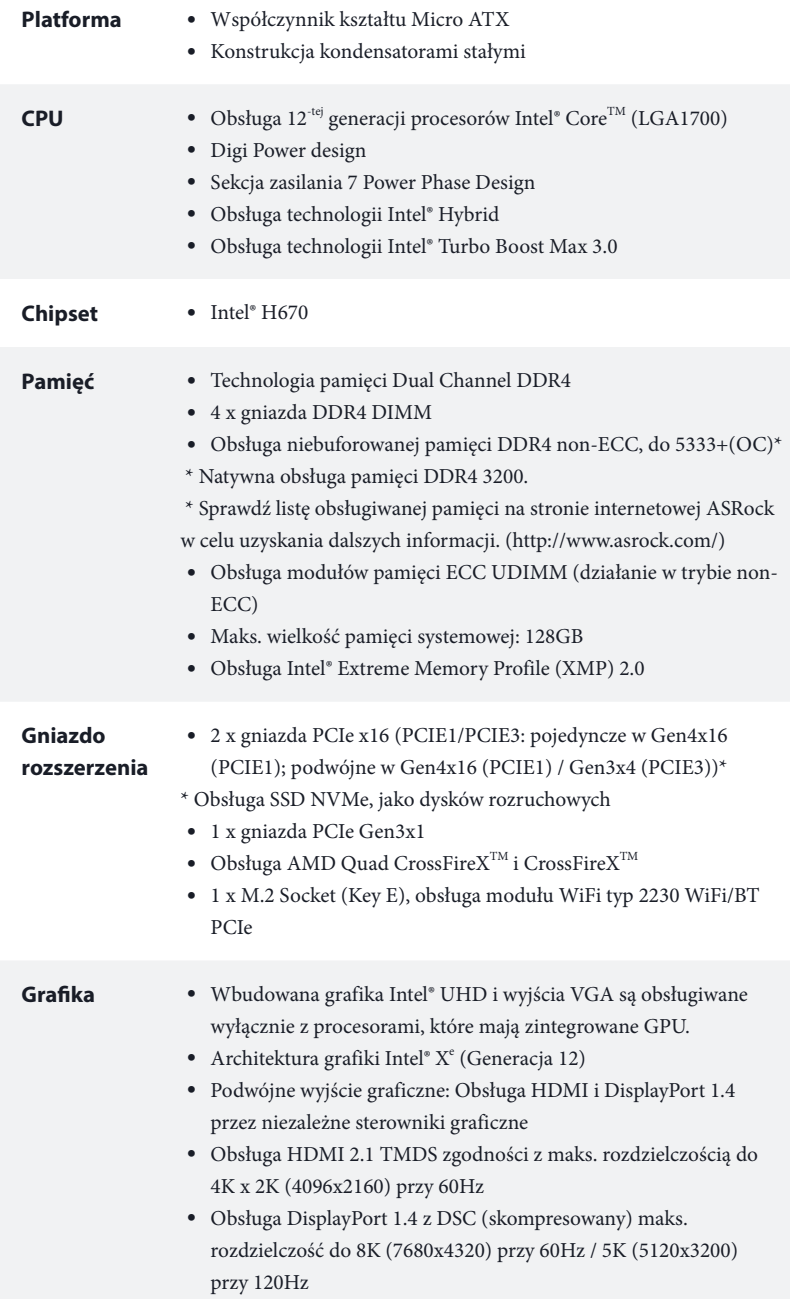

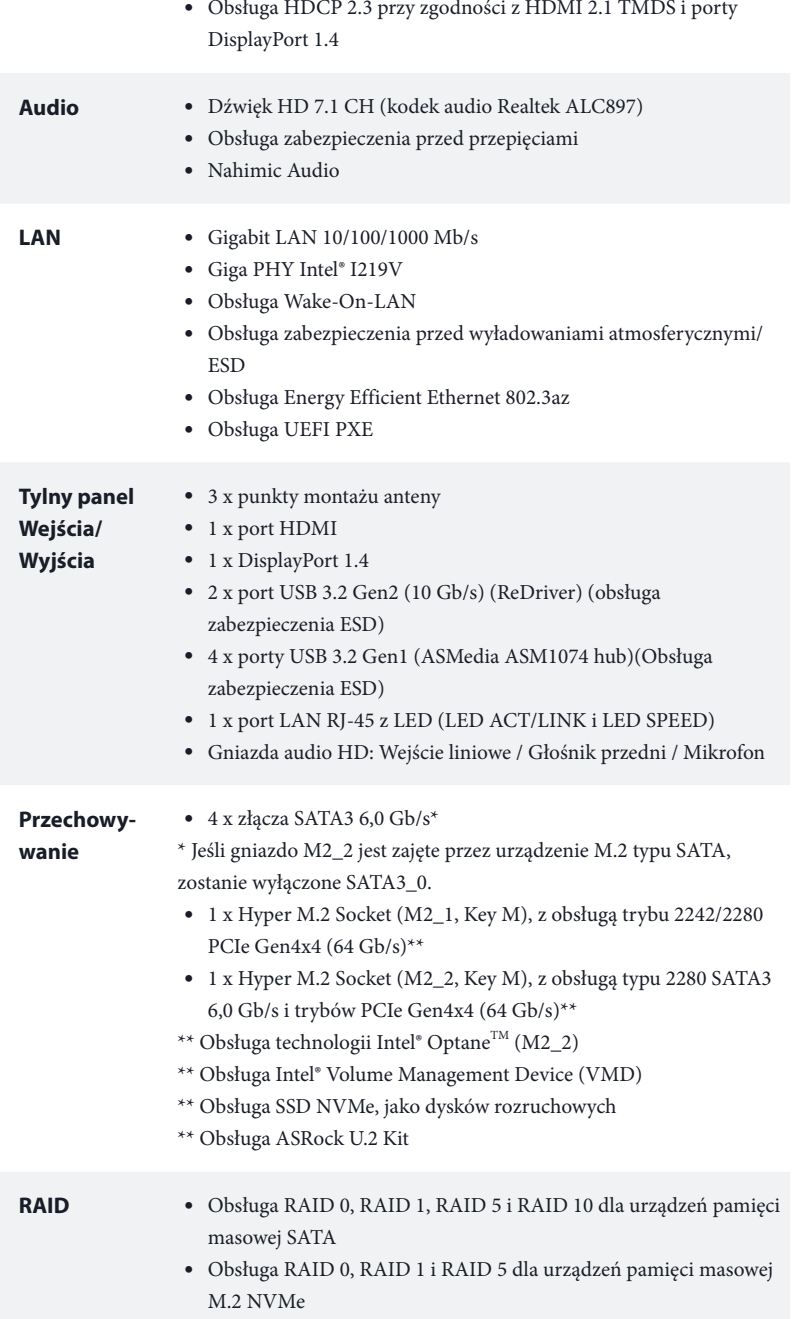

- **Złącze** 1 x złącze główkowe SPI TPM
	- 1 x złącze główkowe naruszenia obudowy i głośnika
	- 1 x złącze główkowe LED RGB
	- \* Obsługa łącznie do 12V/3A, pasek LED 36W
	- 3 x adresowalne złącza główkowe LED
	- \* Obsługa łącznie do 5V/3A, pasek LED 15W
	- 1 x złącze wentylatora CPU (4-pinowe)
	- \* Złącze wentylatora CPU obsługuje wentylator CPU maksymalnym prądem zasilania wentylatora 1A (12W).
	- 1 x złącze wentylatora CPU/pompy wodnej (4-pinowe) (Inteligentne sterowanie prędkością obrotową wentylatora)

\* Złącze wentylatora CPU/pompy wodnej obsługuje wentylator układu chłodzenia maksymalnym prądem zasilania wentylatora 2A (24W).

• 4 x złącza wentylatora obudowy/pompy wodnej (4-pinowe) (Inteligentne sterowanie prędkością obrotową wentylatora)

\* Złącze wentylatora obudowy/pompy wodnej obsługuje wentylator układu chłodzenia maksymalnym prądem zasilania wentylatora 2A (24W).

\* CPU\_FAN2/WP i CHA\_FAN1~4/WP może automatycznie wykrywać, jeśli używany jest wentylator 3-pinowy lub 4-pinowy.

- 1 x 24 pinowe złącze zasilania ATX
- 1 x 8 pinowe 12V złącze zasilania (Złącze zasilania Hi-Density)
- 1 x 4 pinowe 12V złącze zasilania (Złącze zasilania Hi-Density)
- 1 x złącze audio na panelu przednim
- 1 x złącze Thunderbolt AIC (5-pinowe) (Obsługa kart ASRock Thunderbolt 4 AIC)
- 2 x złącza główkowe USB 2.0 (Obsługa 4 portów USB 2.0) (Obsługa zabezpieczenia ESD)
- 2 x złącza główkowe USB 3.2 Gen1 (Obsługa 4 portów USB 3.2 Gen1) (Obsługa zabezpieczenia ESD)
- 1 x złącze główkowe USB 3.2 Gen1 typu C na panelu przednim (Obsługa zabezpieczenia ESD)

### **Funkcja BIOS** • Obsługa starszych wersji BIOS AMI UEFI z wielojęzycznym GUI

- Zgodność zdarzeń wybudzania z ACPI 6.0
- Obsługa SMBIOS 2.7
- Wiele regulacji napięcia CPU Core/Cache, CPU GT, DRAM, VCCIN AUX, +1,05V PROC, +1,8V PROC, +0,82V PCH, +1,05V PCH

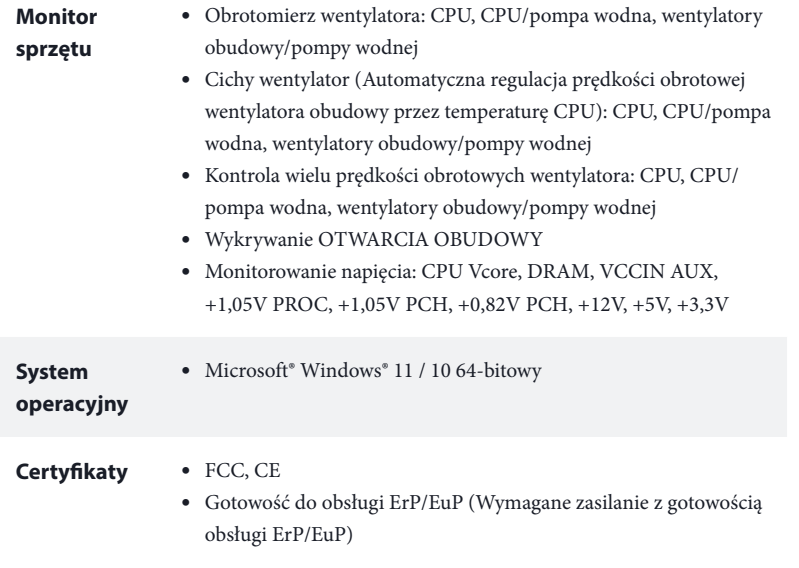

 *\* Dla uzyskania szczegółowej informacji o produkcie, należy odwiedzić naszą stronę internetową: http://www.asrock.com*

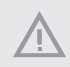

*Należy pamiętać, że przetaktowywanie jest związane z pewnym ryzykiem, włącznie z regulacją ustawień w BIOS, zastosowaniem Untied Overclocking Technology lub używaniem narzędzi przetaktowywania innych firm. Przetaktowywanie może wpływać na stabilność systemu lub nawet powodować uszkodzenie komponentów i urządzeń systemu. Powinno to zostać zrobione na własne ryzyko i koszt. Nie odpowiadamy za możliwe uszkodzenia spowodowane przetaktowywaniem.*

### 1.3 Ustawienia zworek

Ta ilustracja pokazuje ustawienia zworek. Po umieszczeniu nasadki zworki na pinach, zworka jest "Zwarta". Jeśli nasadka zworki nie jest umieszczona na pinach, zworka jest "Otwarta".

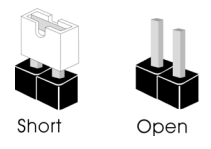

Zworka usuwania danych z pamięci CMOS (CLRMOS1) (sprawdź s.1, Nr 24)

2-pinowa zworka

CLRMOS1 umożliwia usunięcie wszystkich danych z pamięci CMOS. Aby usunąć i zresetować parametry systemu do ustawień domyślnych, wyłącz komputer i odłącz przewód zasilający od zasilania. Po odczekaniu 15 sekund, użyj nasadkę zworki do zwarcia pinów CLRMOS1 na 5 sekund. Jednak, nie należy usuwać danych z pamięci CMOS zaraz po wykonaniu aktualizacji BIOS. Jeśli wymagane jest usunięcie danych z pamięci CMOS po zakończeniu aktualizacji BIOS, przed rozpoczęciem usuwania danych z pamięci CMOS należy najpierw uruchomić system, a następnie wyłączyć go. Należy pamiętać, że hasło, data, czas i domyślny profil użytkownika zostaną usunięte tylko po wyjęciu baterii CMOS. Należy pamiętać, aby po usunięciu danych z pamięci CMOS, usunąć nasadkę zworki.

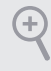

*Po usunięciu danych z pamięci CMOS, może być wykrywane otwarcie obudowy. Wyreguluj opcję BIOS "Clear Status (Stan usuwania)", aby usunąć zapis poprzedniego stanu naruszenia obudowy.*

### 1.4 Wbudowane złącza główkowe i inne złącza

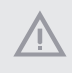

*Wbudowane złącza główkowe i inne złącza są bezzworkowe. NIE należy umieszczać zworek nad tymi złączami główkowymi i złączami. Umieszczanie zworek nad złączami główkowymi i złączami spowoduje trwałe uszkodzenie płyty głównej.*

Złącze główkowe na panelu systemu (9-pinowe PANEL1) (sprawdź s.1, Nr 15)

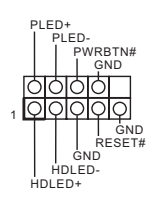

Do tego złącza główkowego można podłączać przycisk zasilania, przycisk reset i wskaźnik stanu systemu na obudowie, zgodnie z przydziałem pinów poniżej. Przed podłączeniem kabli należy zapisać pozycję pinów plus i minus.

#### *PWRBTN (Przycisk zasilania):*

*Podłączenie do przycisków zasilania na panelu przednim obudowy. Użytkownik może skonfigurować sposób wyłączania systemu z użyciem przycisku zasilania.*

#### *RESET (Przycisk resetowania):*

*Podłączenie do przycisku resetowania na panelu przednim obudowy. Naciśnij przycisk resetowania, aby ponownie uruchomić komputer, przy jego zawieszeniu i braku możliwości wykonania normalnego ponownego uruchomienia.*

#### *PLED (Dioda LED zasilania systemu):*

*Podłączenie do wskaźnika stanu zasilania na panelu przednim obudowy. Ta dioda LED jest włączona podczas działania systemu. Ta dioda LED miga, gdy system znajduje się w stanie uśpienia S1/S3. Ta dioda LED jest wyłączona, gdy system znajduje się w stanie uśpienia S4 lub wyłączenia zasilania (S5).*

#### *HDLED (Dioda LED aktywności dysku twardego):*

*Podłączenie do diody LED aktywności dysku twardego na panelu przednim obudowy. Dioda LED jest włączona, podczas odczytu lub zapisu danych przez dysk twardy.*

*Konstrukcja panelu przedniego zależy od obudowy. Moduł panelu przedniego głównie składa się z przycisku zasilania, przycisku resetowania, diody LED zasilania, diody LED aktywności dysku twardego, głośnika, itd. Po podłączeniu do tego złącza główkowego modułu panelu przedniego obudowy, należy się upewnić, że jest prawidłowo dopasowany przydział przewodów i pinów.*

Złącze główkowe naruszenia obudowy i głośnika (7-pinowe SPK\_CI1) (sprawdź s.1, Nr 17)

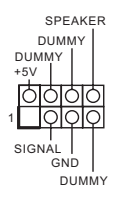

Podłącz to tego złącza główkowego naruszenie obudowy i głośnik obudowy.

Złącza Serial ATA3 Kąt prosty: (SATA3\_2: sprawdź s.1, Nr 14) (Górny) (SATA3\_3: sprawdź s.1, Nr 14) (Dolny) Pionowy: (SATA3\_1: sprawdź s.1, Nr 13)  $(SATA30:$ sprawdź s.1, Nr 12)

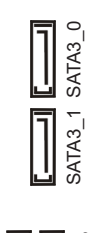

$$
\begin{array}{c}\n\text{SIA}^2 \\
\hline\n\text{MIA}^2 \\
\text{MIA}^3\n\end{array}
$$

Te cztery złącza SATA3 obsługują kable danych SATA dla wewnętrznych urządzeń pamięci z szybkością transferu danych do  $6.0$  Gb/s.

\* Jeśli gniazdo M2\_2 jest zajęte przez urządzenie M.2 typu SATA, zostanie wyłączone SATA3\_0.

Złącza główkowe USB 2.0 (9-pinowe USB1\_2) (sprawdź s.1, Nr 20) (9-pinowe USB3\_4) (sprawdź s.1, Nr 19)

Złącza główkowe USB 3.2 Gen1 (19-pinowe USB3\_5\_6) (sprawdź s.1, Nr 21)

(19-pinowe USB3\_7\_8) (sprawdź s.1, Nr 11)

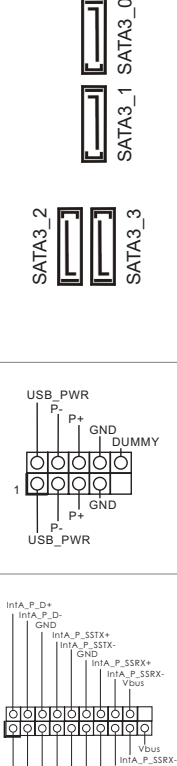

Na tej płycie głównej znajdują się dwa złącza główkowe. Każde złącze główkowe USB 2.0 może obsługiwać dwa porty.

Na tej płycie głównej znajdują się dwa złącza główkowe. Każde złącze główkowe USB 3.2 Gen1 może obsługiwać dwa porty.

Złącze główkowe generacji 1 USB 3.2 typu C na panelu przednim (20-pinowe USB3\_TC\_1) (sprawdź s.1, Nr 10)

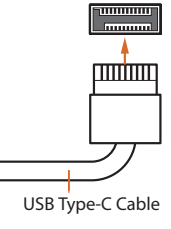

1 IntA\_PB\_D+ Dummy GND<br>IntA\_PB\_D-IntA\_PB\_SSTX+

IntA\_PA\_SSRX-<br>IntA\_PA\_SSRX-<br>IntA\_PA\_SSRX+<br>IntA\_PA\_SSRX+<br>IntA\_PA\_SSTX+<br>IntA\_PA\_SSTX+<br>IntA\_PA\_OSTX+<br>IntA\_PA\_OSTX+<br>IntA\_PA\_D-+<br>IntA\_PA\_D-+<br>IntA\_PA\_D++<br>IntA\_PA\_D++<br>IntA\_PA\_D++<br>OOD\_manimy<br>IntA\_PA\_D++<br>DOD\_manimy

1

ID IntA\_P\_D+ IntA\_P\_D-GND IntA\_P\_SSTX+ IntA\_P\_SSTX-GND IntA\_P\_SSRX+ Vbus

IntA\_P\_D+ IntA\_P\_D-GND IntA\_P\_SSTX+ IntA\_P\_SSTX-GND IntA\_P\_SSRX+ IntA\_P\_SSRX-Vbus

ntA\_PB\_SSTX-

Na tej płycie głównej dostępne jest jedno złącze główkowe generacji 1 USB 3.2 typu C na panelu przednim. To złącze główkowe jest używane do podłączania modułu USB 3.2 generacji 1 dla dodatkowych portów USB 3.2 generacji 1.

Złącze główkowe audio panelu przedniego (9-pinowe HD\_AUDIO1) (sprawdź s.1, Nr 27)

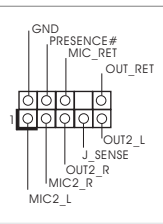

To złącze główkowe służy do podłączania urządzeń audio do przedniego panelu audio.

*1. High Definition Audio obsługuje wykrywanie gniazda, ale aby działać prawidłowo przewód panelu na obudowie musi obsługiwać HDA. W celu instalacji systemu należy wykonać instrukcje z naszego podręcznika i podręcznika obudowy.*

*2. Jeśli używany jest panel audio AC'97, należy go zainstalować w złączu główkowym audio panelu przedniego, poprzez wykonanie wymienionych poniżej czynności: A. Podłącz Mic\_IN (MIC) do MIC2\_L.*

*B. Podłącz Audio\_R (RIN) do OUT2\_R i Audio\_L (LIN) do OUT2\_L.*

*C. Podłącz uziemienie (GND) do uziemienia (GND).*

1

 $\overline{\Omega}$ 

*D. MIC\_RET i OUT\_RET służą wyłącznie dla panelu audio HD. Nie należy ich podłączać dla panelu audio AC'97.*

*E. Aby uaktywnić mikrofon przedni, przejdź do zakładki "FrontMic" w panelu Realtek Control i wyreguluj "Głośność nagrywania".*

Złącza /wentylatora pompy wodnej obudowy (4-pinowe CHA\_FAN1/WP) (sprawdź s.1, Nr 29)

(4-pinowe CHA\_FAN2/WP) (sprawdź s.1, Nr 22) (4-pinowe CHA\_FAN3/WP) (sprawdź s.1, Nr 23)

(4-pinowe CHA\_FAN4/WP) (sprawdź s.1, Nr 30)

Złącze wentylatora CPU (4-pinowe CPU\_FAN1) (sprawdź s.1, Nr 6)

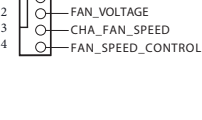

GND

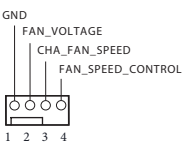

Ta płyta główna udostępnia cztery 4-pinowe złącza obudowy wentylatora chłodzenia wodnego. Jeśli planowane jest podłączenie 3-pinowego wentylatora chłodzenia wodnego obudowy, należy go podłączyć do pinów 1-3.

GND  $\bigcap$ FAN\_VOLTAGE CHA\_FAN\_SPEED -FAN\_SPEED\_CONTROL

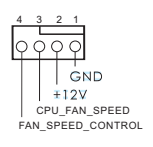

Ta płyta główna udostępnia 4-pinowe złącze wentylatora CPU (Cichy wentylator). Jeśli planowane jest podłączenie 3-pinowego wentylatora CPU, należy je podłączyć do pinów 1-3.

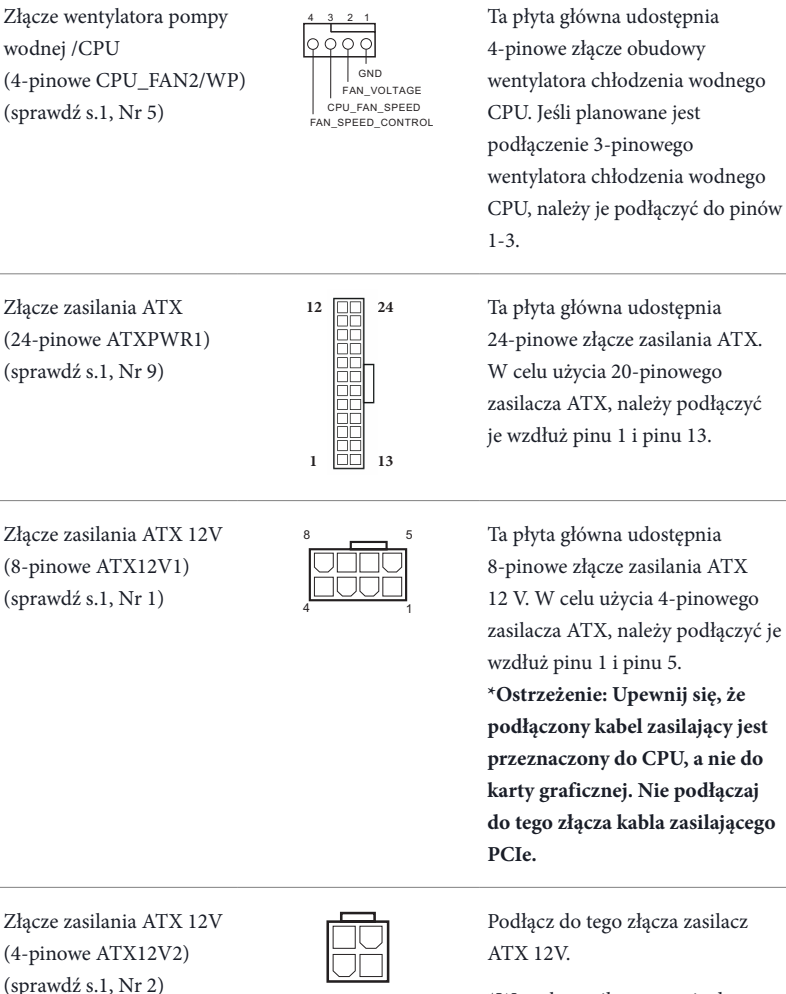

\*Wtyczka zasilacza pasuje do tego złącza tylko w jednym kierunku.

\*Podłączenie 4-pinowego kabla ATX 12V do ATX12V2 jest opcjonalne.

\*Do zaawansowanego przetaktowywania, zalecamy używanie tego złącza z ATX12V1.

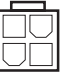

116

Złącze główkowe SPI TPM (13-pinowe SPI\_TPM\_J1) (sprawdź s.1, Nr 16)

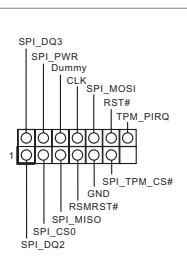

Złącze Thunderbolt AIC (5-pinowe TB1) (sprawdź s.1, Nr 28)

Złącze główkowe LED RGB (4-pinowe RGB\_LED1) (sprawdź s.1, Nr 7)

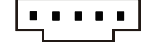

To złącze główkowe RGB jest używane do podłączenia przedłużacza LED RGB, który umożliwia użytkownikom wybór spośród różnych efektów światła LED.

To złącze obsługuje system SPI Trusted Platform Module (TPM),

przechowywać klucze, certyfikaty cyfrowe, hasła i dane. System TPM pomaga także w zwiększeniu zabezpieczenia sieci, ochronie cyfrowych danych osobowych i zapewnieniu integralności

który może bezpiecznie

Podłącz dodatkową kartę Thunderbolt™ (AIC) do złącza Thunderbolt AIC przez kabel

\* Należy zainstalować kartę Thunderbolt™ AIC do PCIE3 (gniazdo domyślne).

platformy.

GPIO.

**Ostrzeżenie: Nigdy nie należy instalować kabla LED RGB w nieprawidłowym kierunku; w przeciwnym razie kabel może zostać uszkodzony.**

\*Dalsze instrukcje dotyczące tego złącza główkowego należy sprawdzić na stronie 34.

Adresowalne złącza główkowe LED (3-pinowe ADDR\_LED1) (sprawdź s.1, Nr 8)

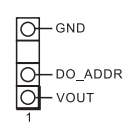

(3-pinowe ADDR\_LED2) (sprawdź s.1, Nr 26) (3-pinowe ADDR\_LED3) (sprawdź s.1, Nr 25)

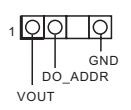

To złącze główkowe LED jest używane do podłączenia adresowalnego przedłużacza LED, który umożliwia użytkownikom wybór spośród różnych efektów światła LED.

**Ostrzeżenie: Nigdy nie należy instalować adresowalnego kabla LED w nieprawidłowym kierunku; w przeciwnym razie kabel może zostać uszkodzony.** \*Dalsze instrukcje dotyczące tego złącza główkowego należy sprawdzić na stronie 35.